## **MANUAL FÖR KALIBRERINGSLOGG**

**I exceldokumentet finns information om hur oklarheter i standarden ska tolkas. Så här gör du:**

- 1. Spara dokumentet på din dator.
- 2. Klicka på pilen på den rubrik du väljer.
- 3. Klicka ur "markera alla" i rullgardinsmenyn och klicka i det sökord som passar bäst för din fråga.
- 4. Nu kan du läsa all information som finns om den aktuella frågan i dokumentet.

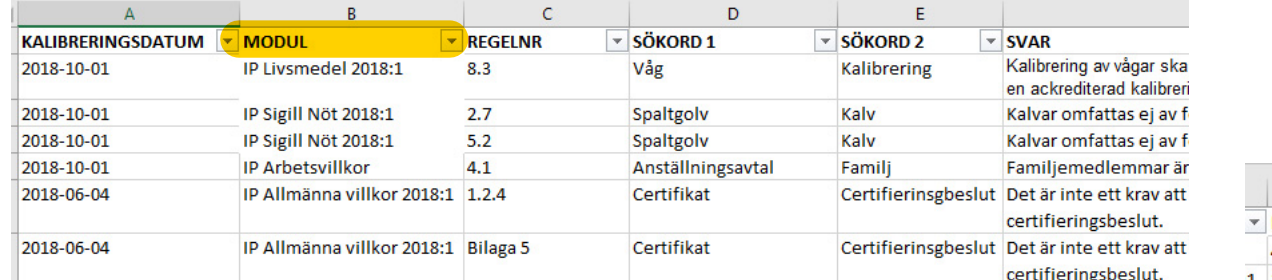

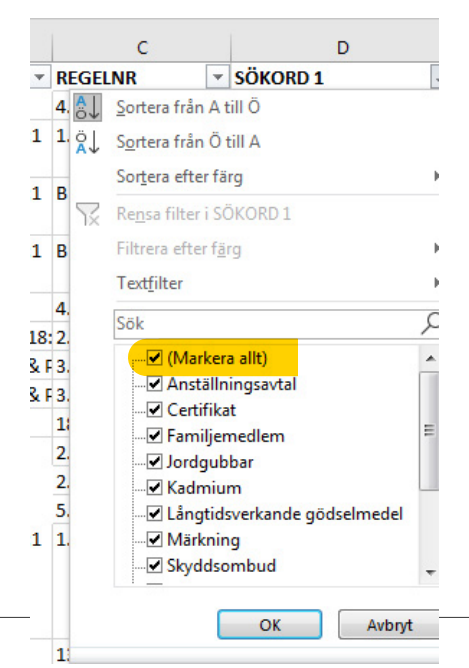

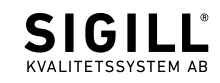